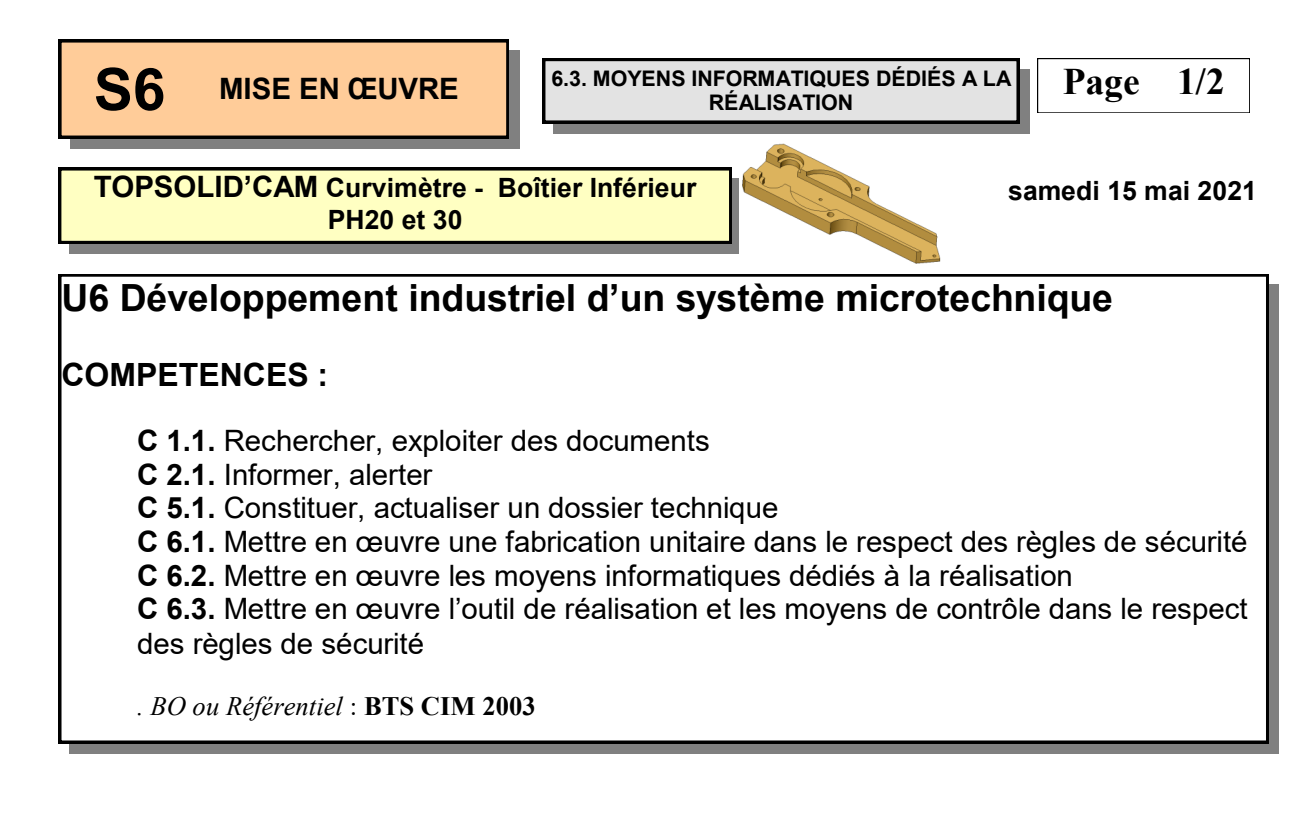

## **SAVOIRS / Niveau 4 : Maîtrise d'outils**

#### **6.3.1. Mise en ouvre de logiciels de fabrication assistée par ordinateur :**

- Chaîne numérique (acquisition, modélisation) ;
- Choix d'une stratégie d'usinage ;
- Exploitation des banques de données (outils, matières, conditions de coupe, caractéristiques machines) ;
- Macro-processus d'usinage ;
- Obtention des trajectoires et simulations ;
- Décodage et obtention des programmes d'usinages transférables sur DCN.

 **En possession du contrat de phase prévisionnel du Boîtier Inférieur du Curvimètre en Phase 20 et 30, élaborer le programme CN à l'aide d'un logiciel de FAO, télécharger le programme et usiner une série de pièces.**

**Objectif Opérationnel**

**Document Professeur**

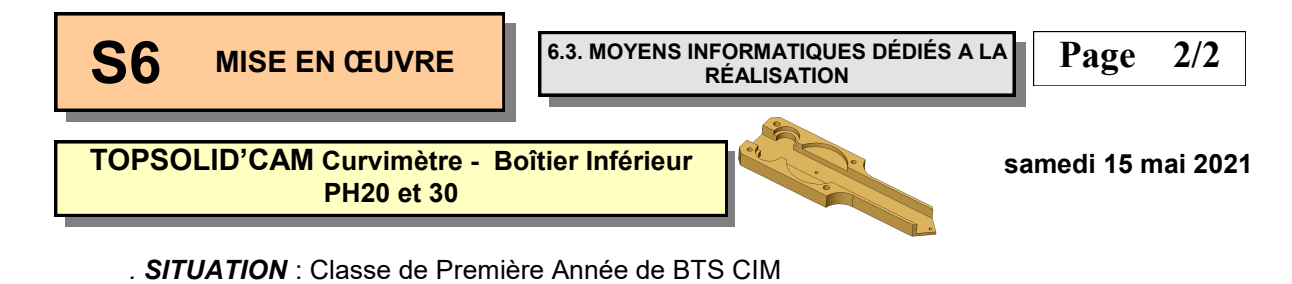

*. PREREQUIS* : - Utilisation de TOPSOLID'CAM - TP d'initiation

#### *. DONNEES DU PROBLEME, CONDITIONS DE REALISATION* :

*- DUREE* : 6 heures

#### *. TRAVAIL DEMANDE* :

- Préparer la fabrication
- Installer les composants
- Créer le point d'origine OP
- Choisir l'outillage de coupe
- Créer les opérations d'usinage
- Créer et télécharger le programme dans la machine
- Préparer le poste d'usinage
- Réaliser l'usinage

#### **PLAN ET DEROULEMENT DE L'ACTIVITE** :

#### *. METHODE* :

*- ACTIVITE (de Groupe, d'Equipe, Individuelle)* : - TP

#### *. MOYENS DIDACTIQUES* :

- *- DOCUMENTS* : Sujet
	- Mémento TOPSOLD'CAM
- *- AUDIO-VISUELS* : Maquette numérique
	- Logiciel de FAO
- *- AUTRES* : Lot de pièces brutes
	- Outillage de coupe
	- Machine prête, outils sélectionnés et paramètres de réglage connus
- *- BIBLIOGRAPHIE* : / *- LIENS* : - /

#### **EVALUATION DE L'ACTIVITE** :

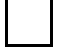

 *. Evaluation Formative*

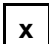

**x** *. Evaluation Sommative*

**Document Professeur**

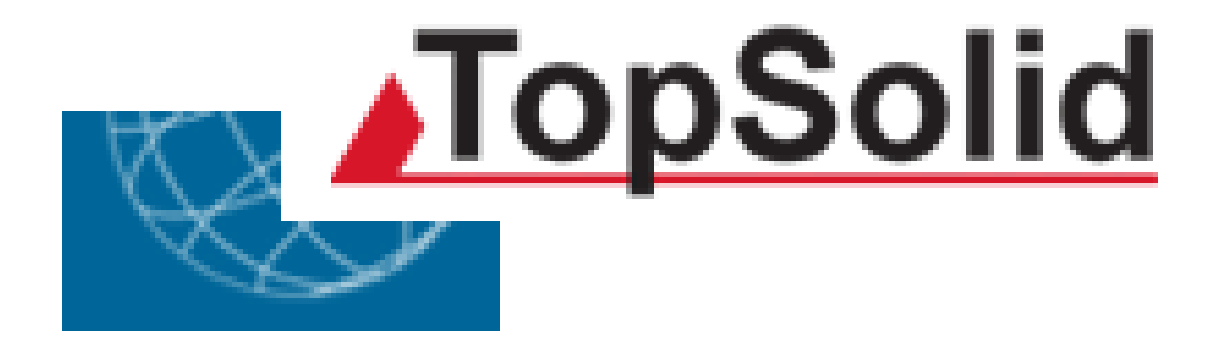

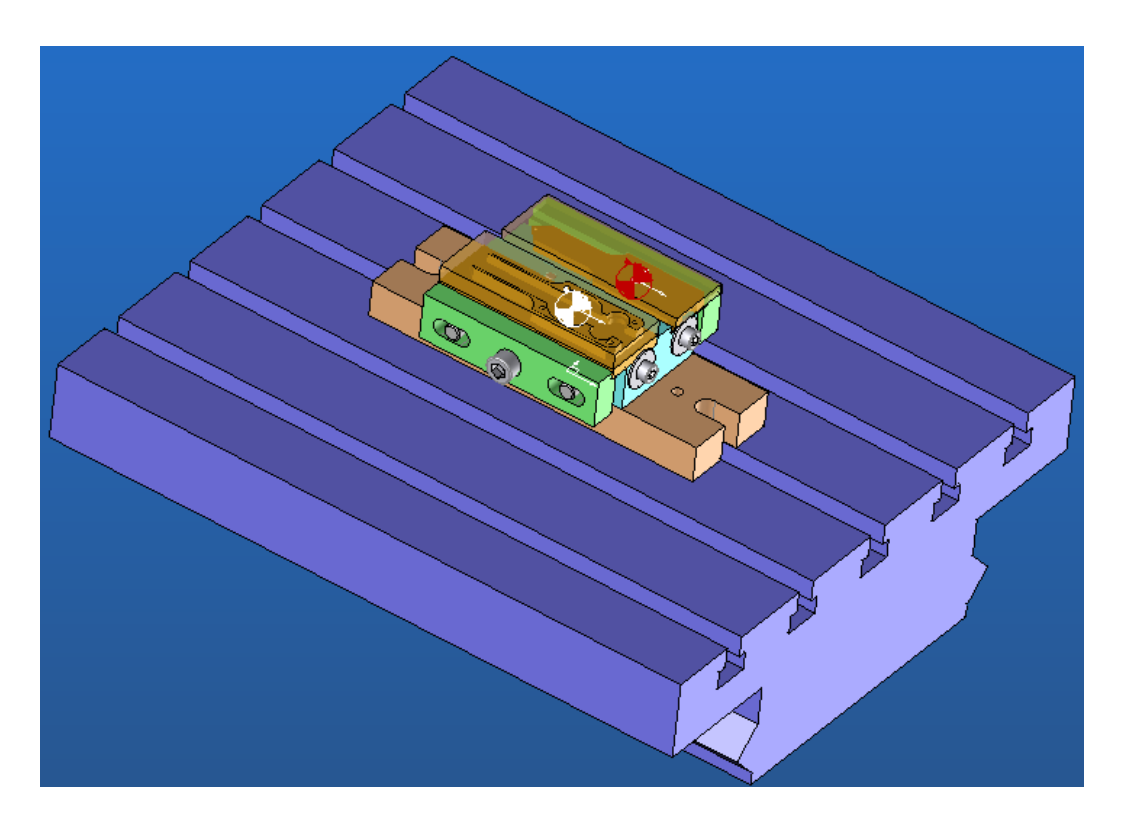

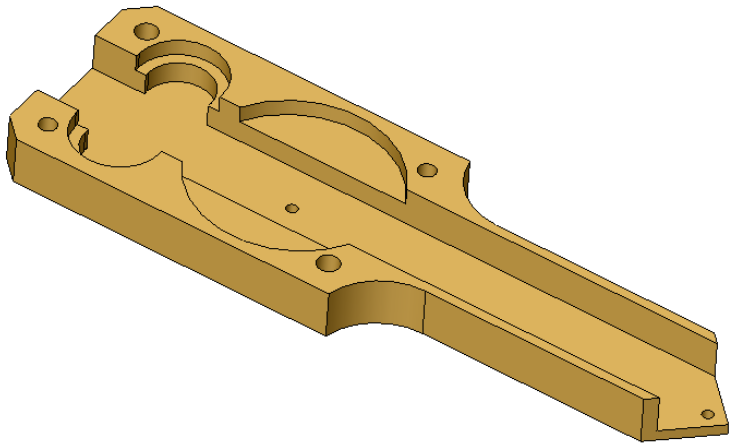

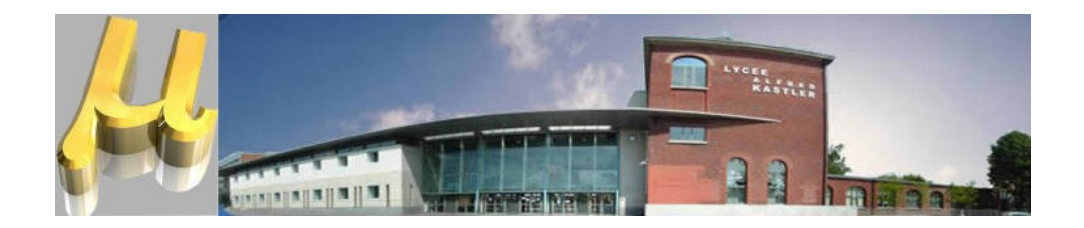

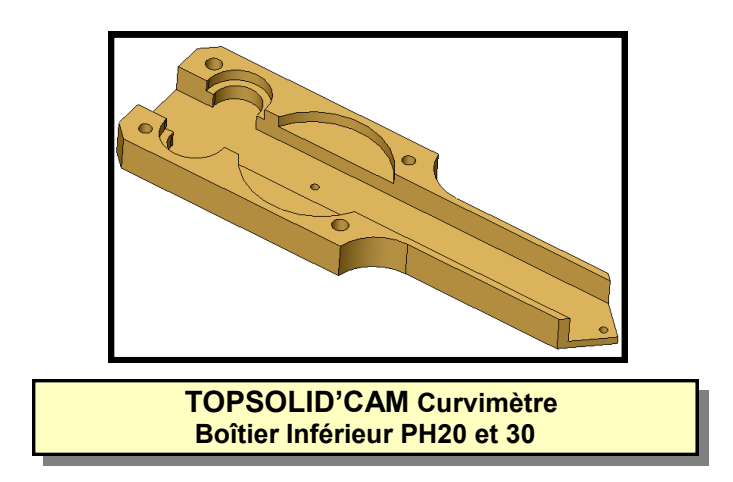

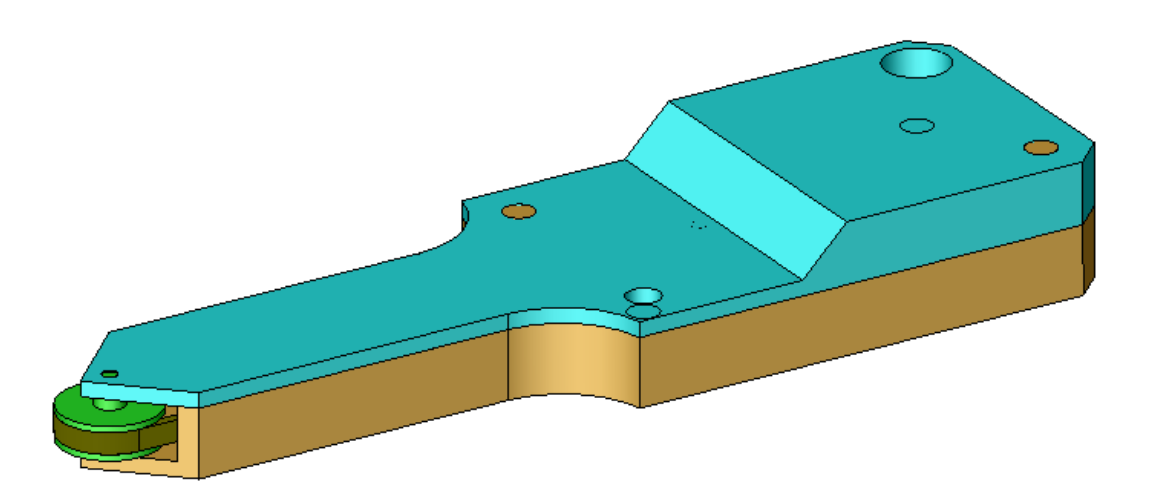

 **En possession du contrat de phase prévisionnel du Boîtier Inférieur du Curvimètre en Phase 20 et 30, élaborer le programme CN à l'aide d'un logiciel de FAO, télécharger le programme et usiner une série de pièces.**

**Objectif Opérationnel**

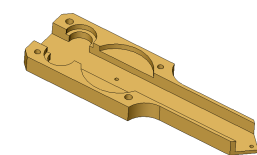

**Page 1/3**

**Composition du dossier**

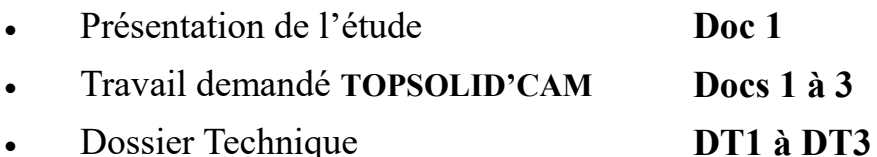

**Présentation de l'étude**

On souhaite réaliser le programme de commande numérique permettant l'usinage du **Boîtier inférieur du Curvimètre en Phase 20 et 30** sur **Centre d'Usinage Vertical REALMECA MP3**

La programmation est réalisée à l'aide du logiciel de **FAO** ( **F**abrication **A**ssistée par **O**rdinateur) **TOPSOLID'CAM**

**Travail demandé**

**1. Préparer la fabrication**

**1.1** Démarrer **TOPSOLID** et créer un nouveau document **CAM**

**1.2** Cliquer sur le menu **Préparation** puis **Sélectionner la machine REALMECA MP3** dans la liste proposée (ou **REALMECA C200V** par défaut)

**1.3** Afficher la boite de dialogue **Configurateur des Niveaux** et afficher la **Table**

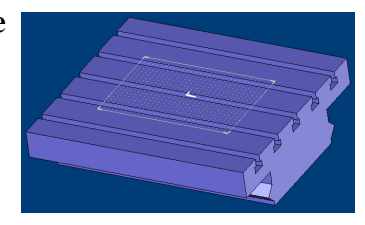

# **2. Installer les composants porte pièce, pièces brutes et usinées**

**2.1** Ouvrir le fichier contenant le porte pièce **Montage.top**

**2.2** Positionner le montage sur la machine (option **Repère sur Repère**)

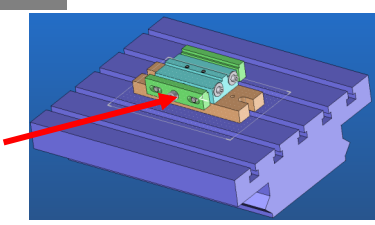

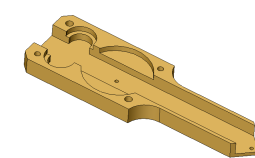

#### **TOPSOLID'CAM Curvimètre Boîtier Inférieur PH20 et 30**

**Page 2/3**

**2.3** Installer les pièces usinées **Boitier inférieur PH20.top** et **Boitier inférieur PH30.top** sur le montage d'usinage

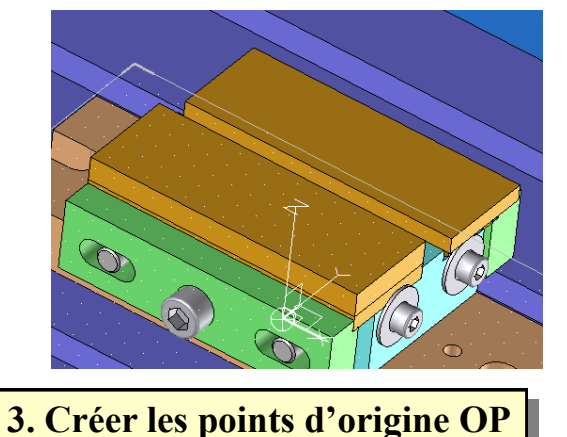

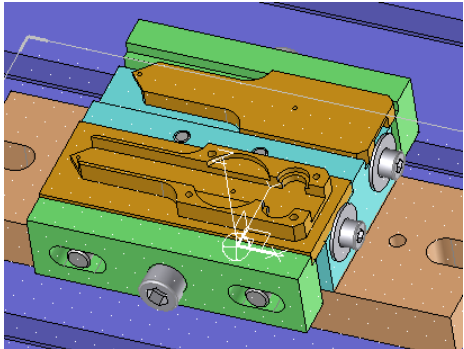

**2.4** Superposer les pièces brutes **Boitier inférieur PH10.top** et **Boitier inférieur PH20.top**  sur le montage d'usinage

**PHASE 20**

**3.1** Créer un repère sur le centre du cercle supérieur de la pièce usinée (Voir Contrat de phase)

**3.2** Rendre l'origine courante **OP**

**3.3** Définir les composants (Usiné et Brut) et le placement de l'origine programme **OP**

# **PHASE 30**

**3.4** Créer un repère sur le centre du cercle supérieur de la pièce usinée (Voir Contrat de phase)

**3.5** Rendre l'origine courante **OP**

**3.6** Définir les composants (Usiné et Brut) et le placement de l'origine programme **OP**

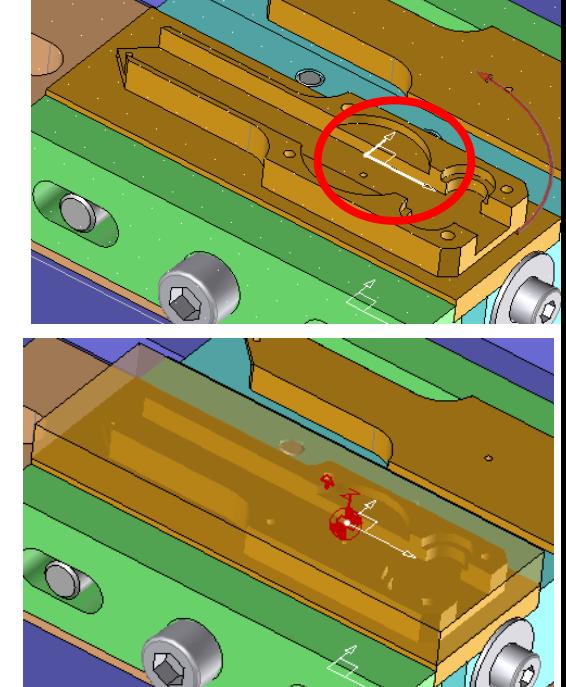

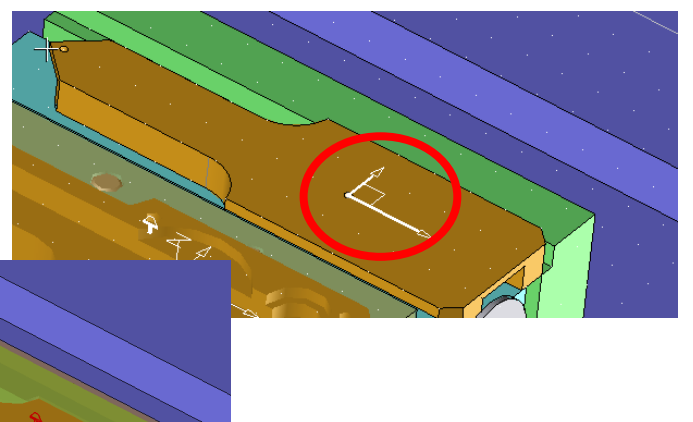

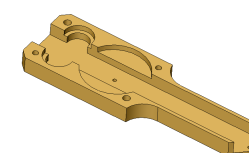

#### **TOPSOLID'CAM Curvimètre Boîtier Inférieur PH20 et 30**

**4. Choisir l'outillage de coupe**

**4.1** Configurer les outils dans le **Magasin d'outils** (Voir le contrat de phase)

**5. Créer les opérations d'usinage**

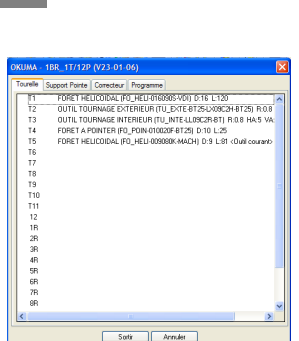

# **Pour chaque opération (de a/ à f/ pour la phase 20) :**

**5.1** Activer le posage relatif à l'opération à réaliser

**5.2** Cliquer sur l'opération à réaliser (Barre horizontale) puis sur la surface **ou** cliquer sur la surface puis option **Topologique**

**5.3** Sélectionner l'outil et compléter les paramètres d'usinage (Cf Contrat de phase)

**5.4** Simuler

## **A la fin de la saisie des opérations :**

**5.5** Simuler l'ensemble des usinages dans l'environnement machine

**6. Créer le programme**

**6.1** Générer les blocs de programmation

**7. Usiner la pièce**

- **7.1** Télécharger le programme
- **7.2** Préparer la machine POM, PREF, DEC, Jauges ...
- **7.3** Usiner la pièce (en présence du professeur)

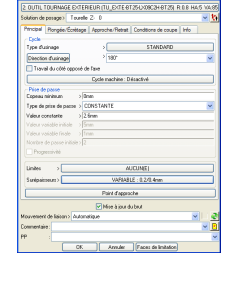

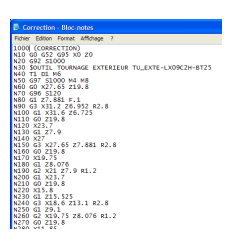

**Page 3/3**

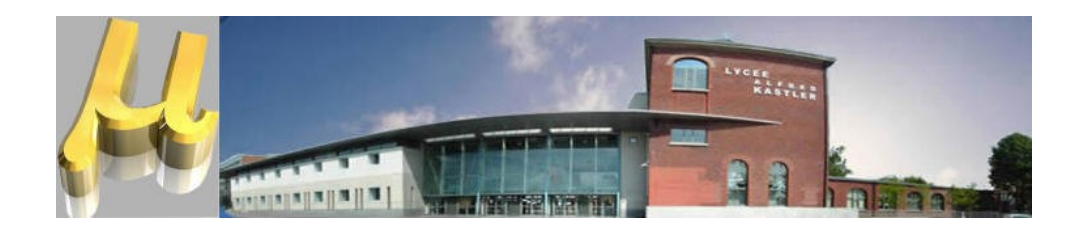

# **Dossier Technique**

# **Ce dossier comporte :**

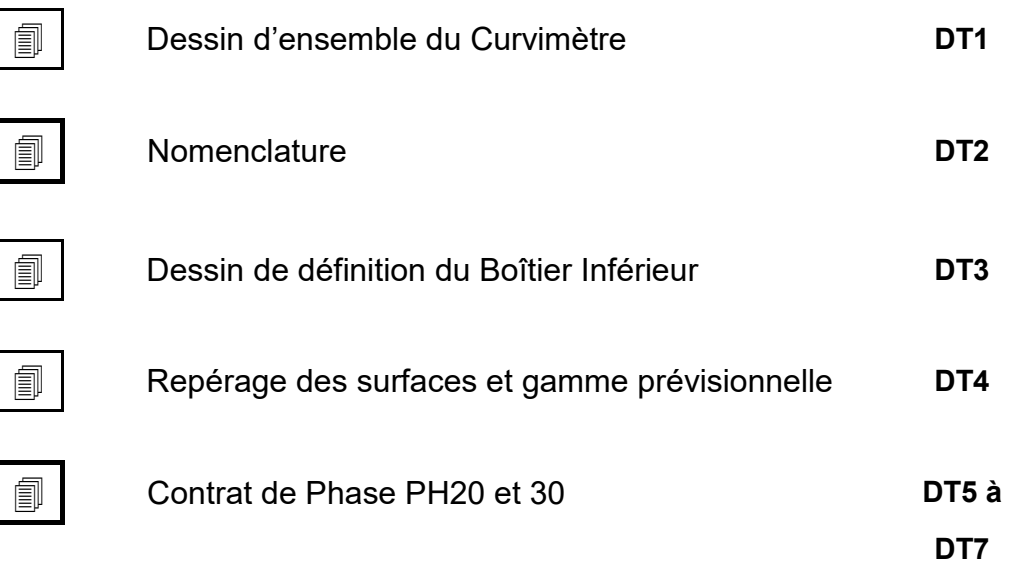

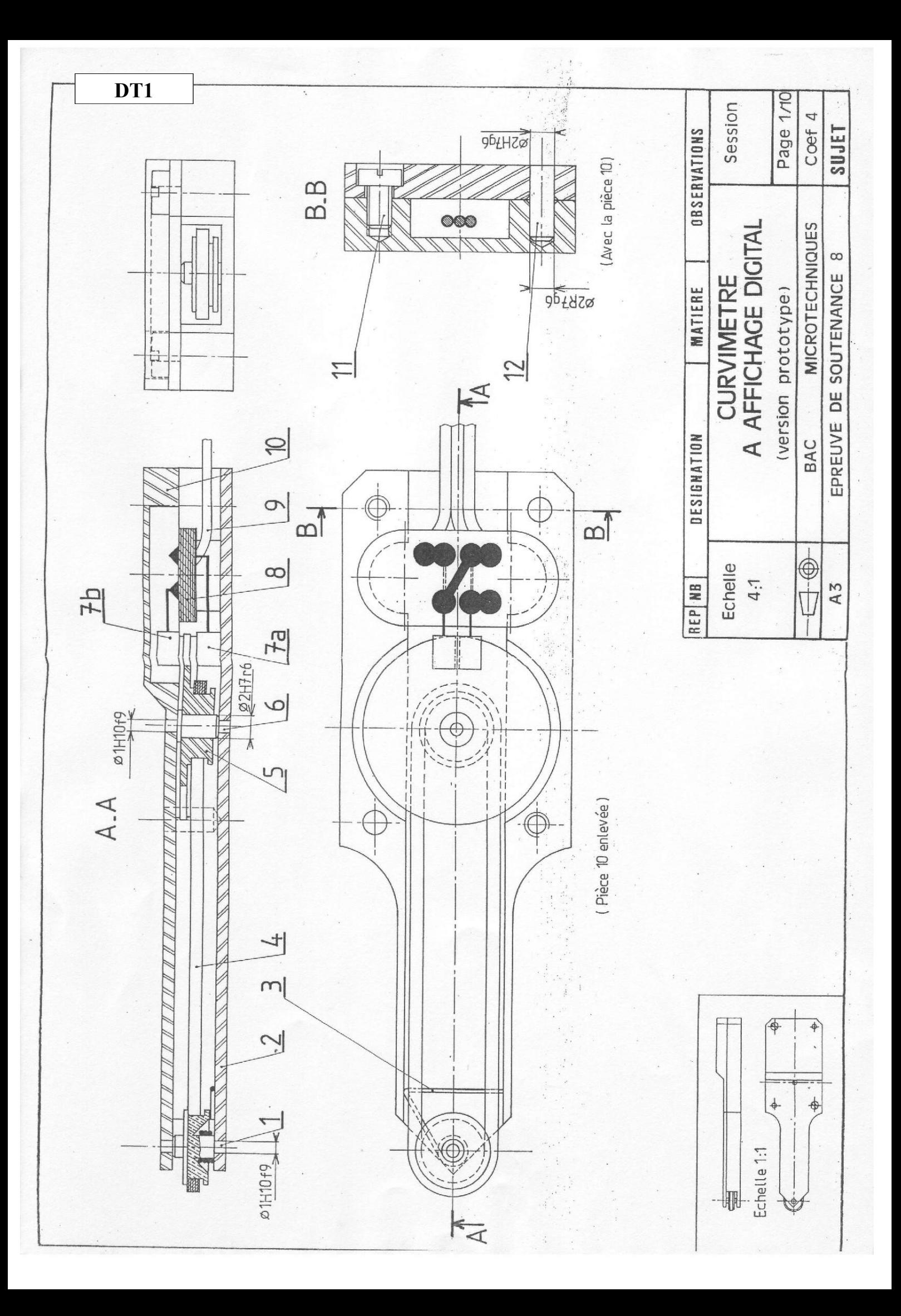

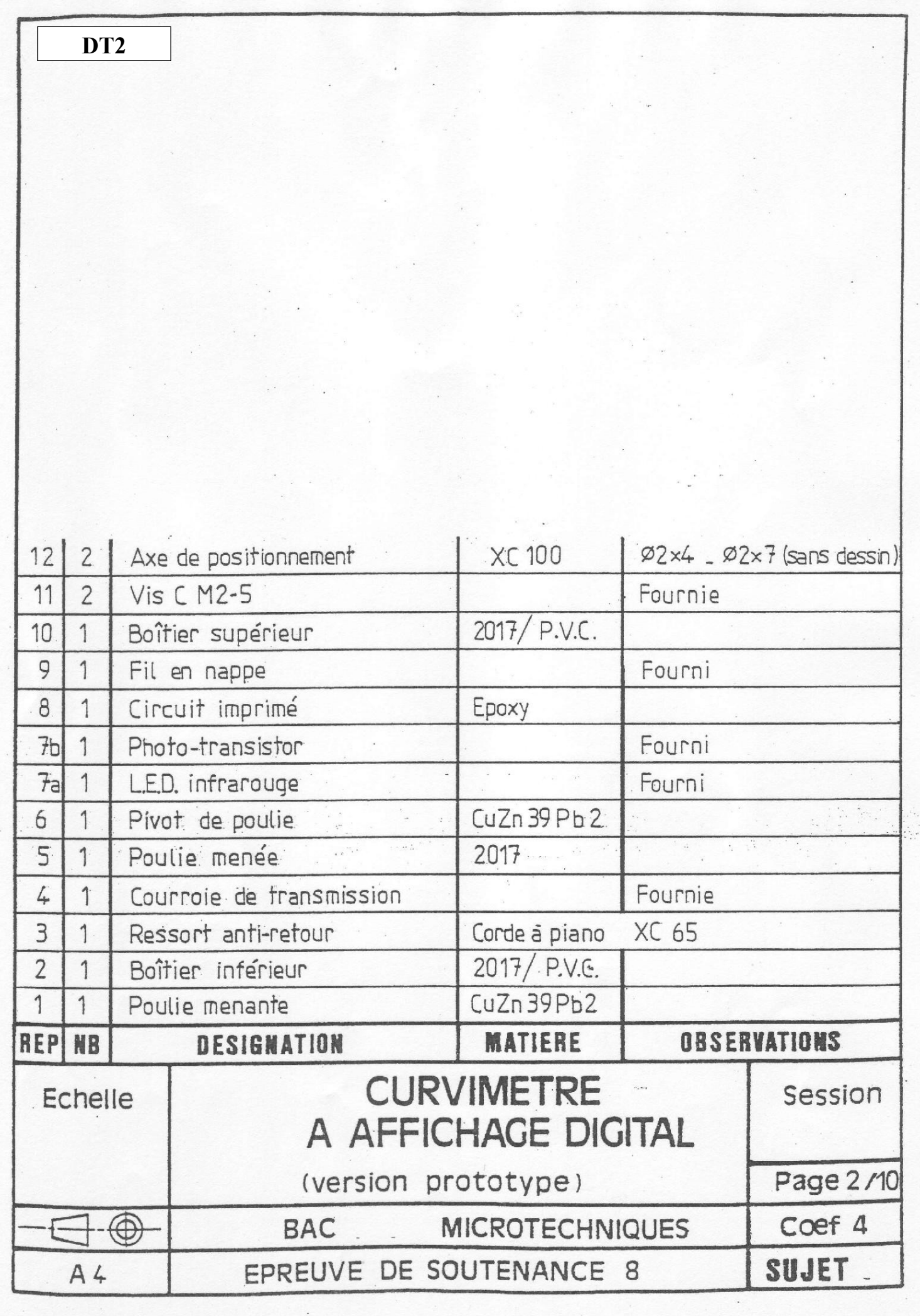

 $\tilde{\vec{p}}_3$ 

sira

 $\ddot{\phantom{a}}$ ili myy

AAAA Kogeedhaa Aaaa Silik

anger.

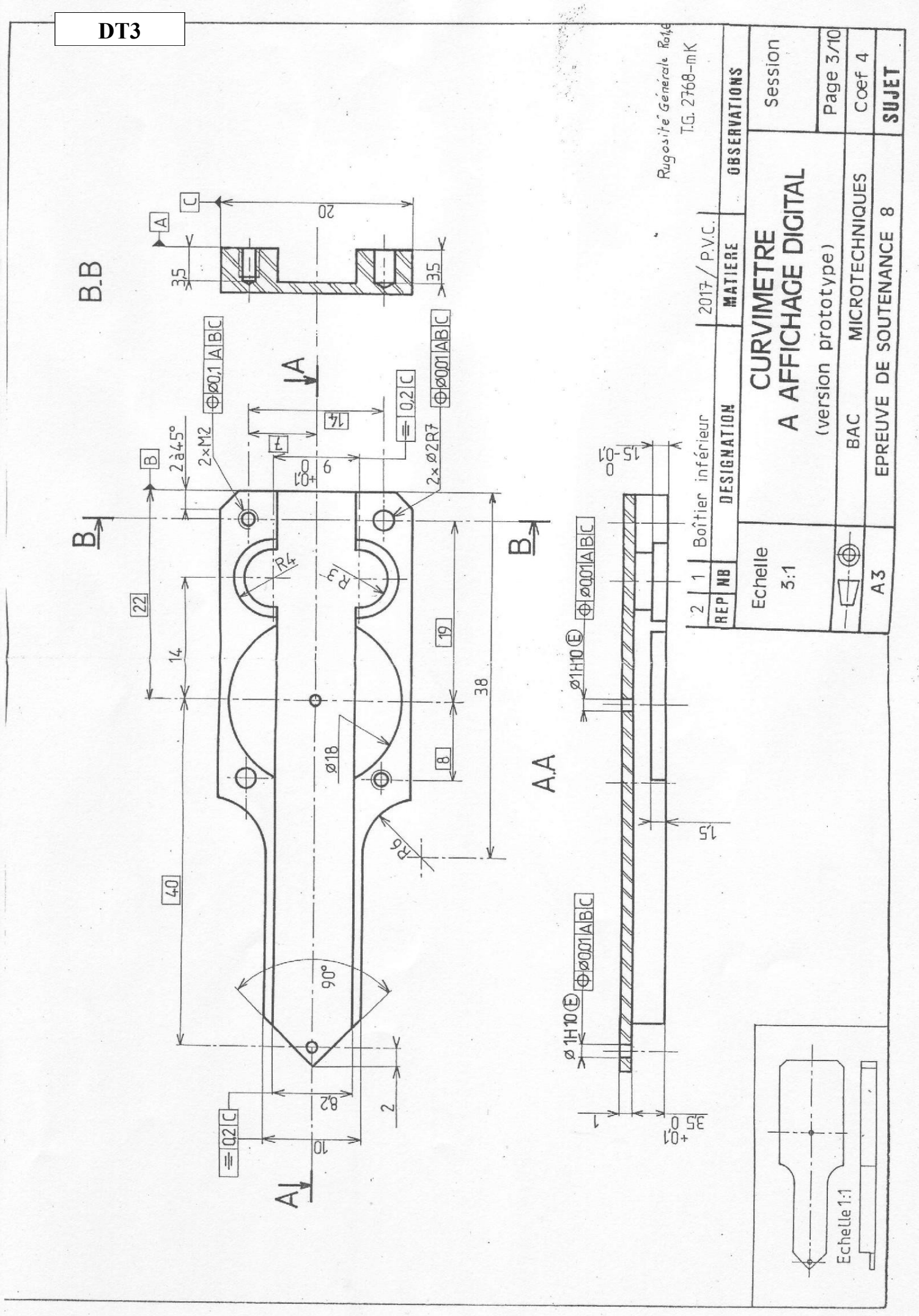

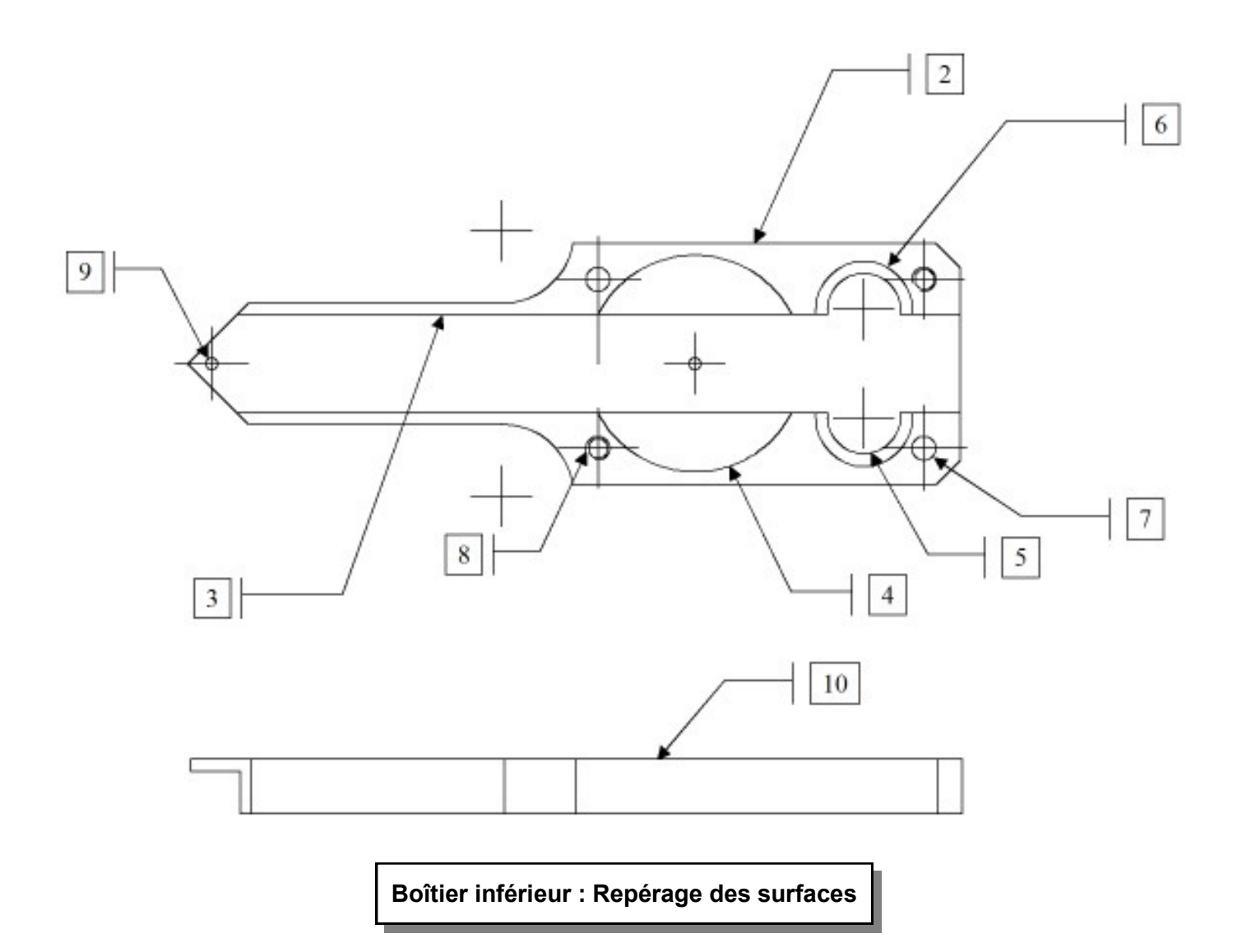

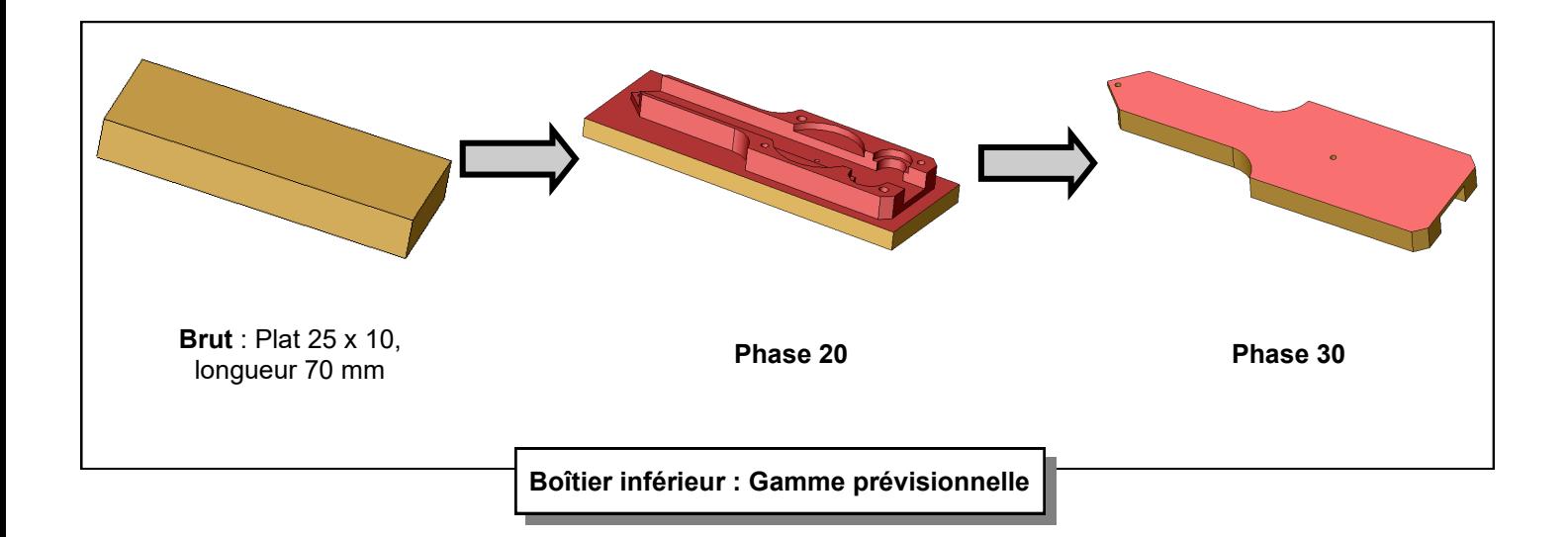

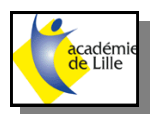

# *CONTRAT DE PHASE*

**Page 1/2**

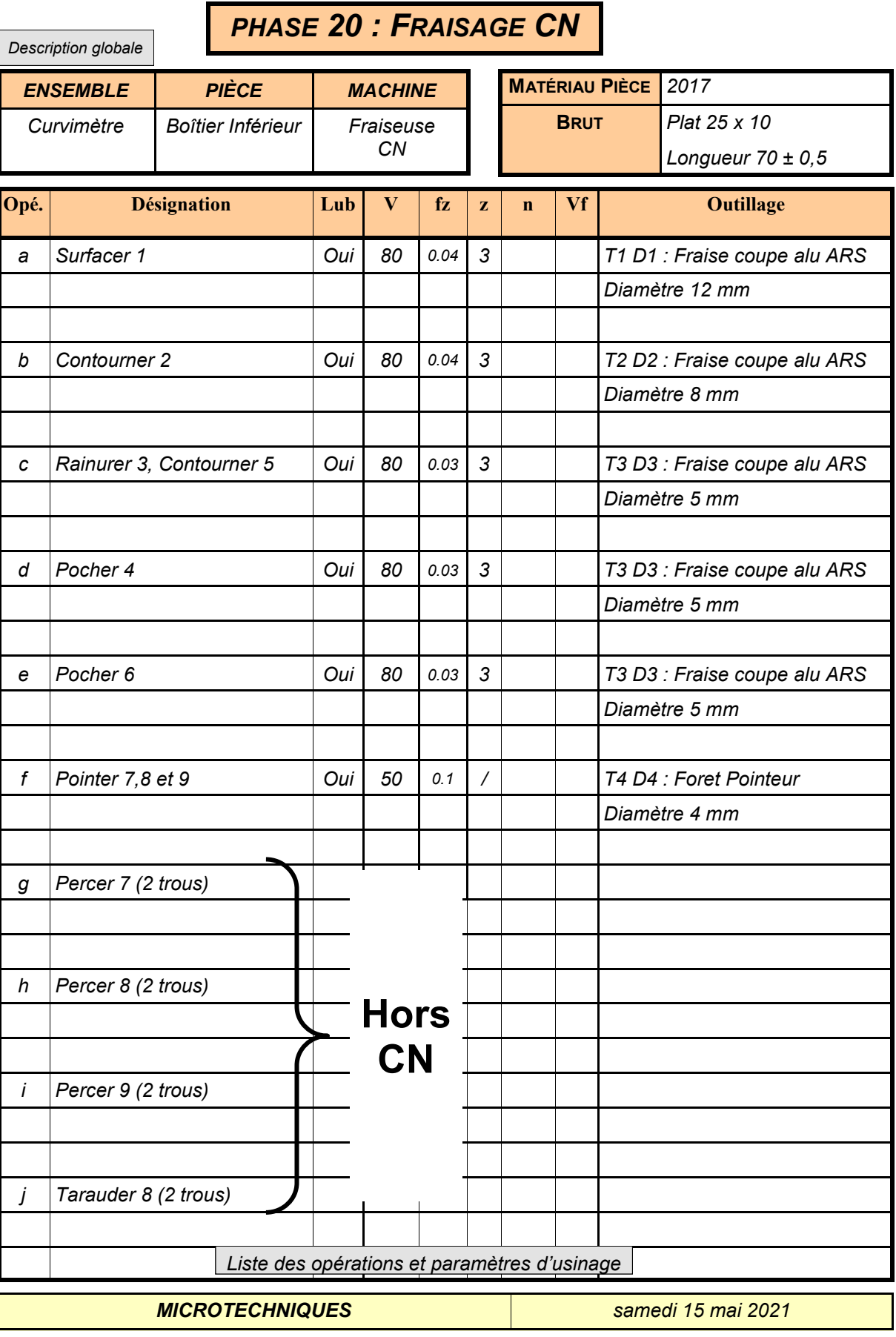

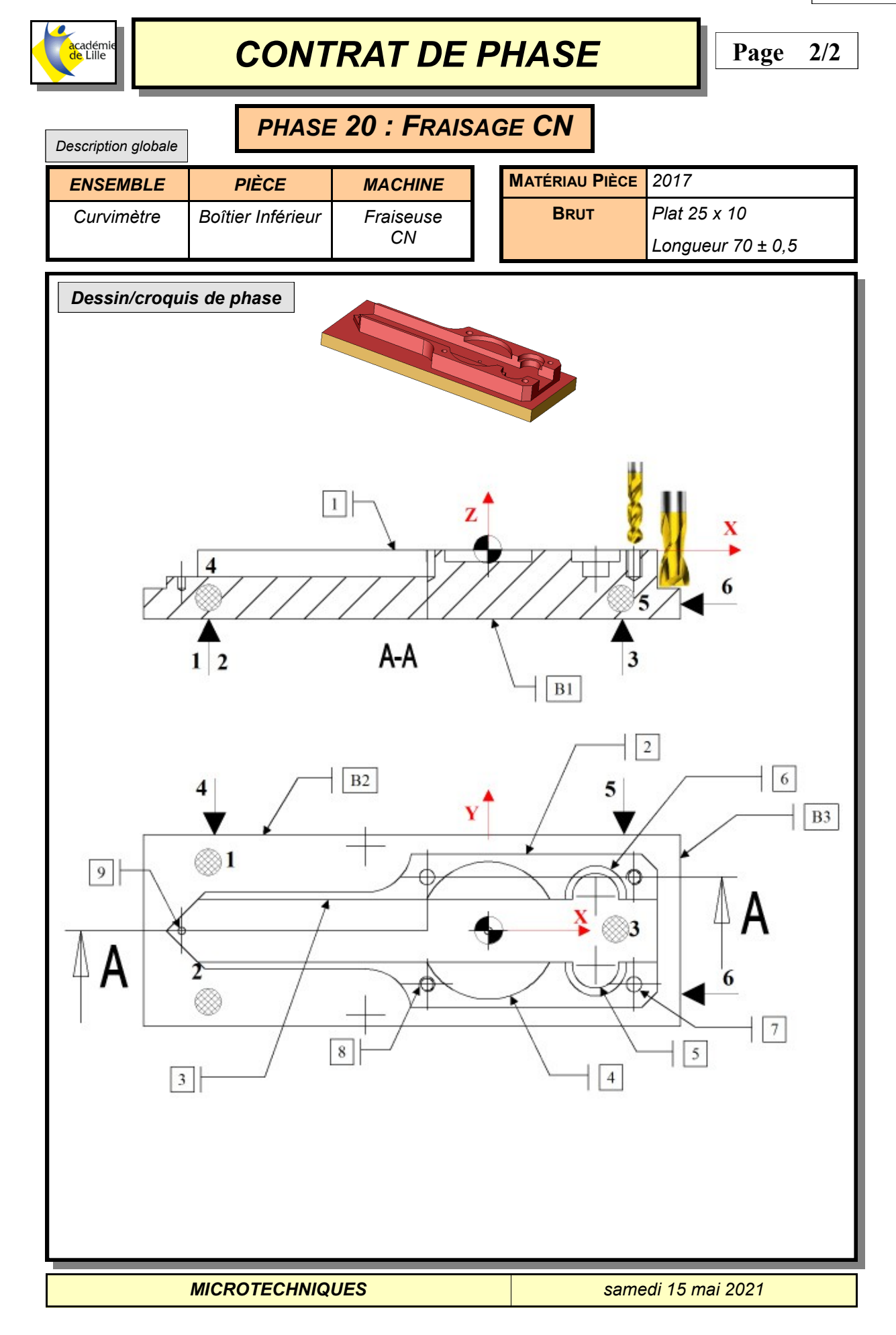

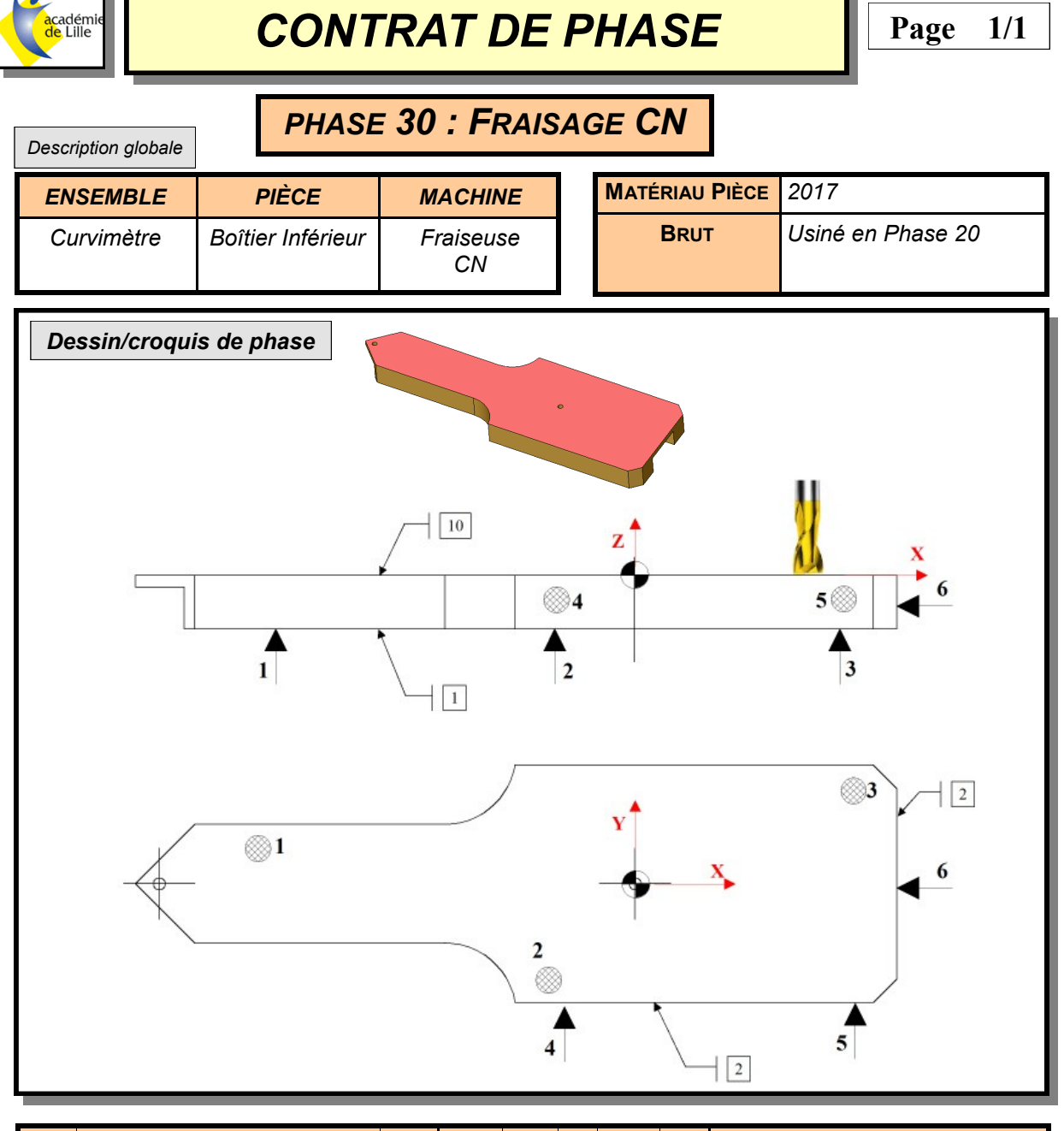

![](_page_14_Picture_134.jpeg)

![](_page_15_Picture_0.jpeg)

![](_page_15_Figure_1.jpeg)

 **En possession du contrat de phase prévisionnel du Boîtier Inférieur du Curvimètre en Phase 20 et 30, élaborer le programme CN à l'aide d'un logiciel de FAO, télécharger le programme et usiner une série de pièces.**

**Objectif Opérationnel**

![](_page_15_Picture_107.jpeg)

![](_page_15_Picture_108.jpeg)

![](_page_16_Picture_0.jpeg)

# *CONTRAT DE PHASE*

**Page 1/2**

![](_page_16_Picture_262.jpeg)